# **TOTVS**

#### **eSocial (Fase 1)**

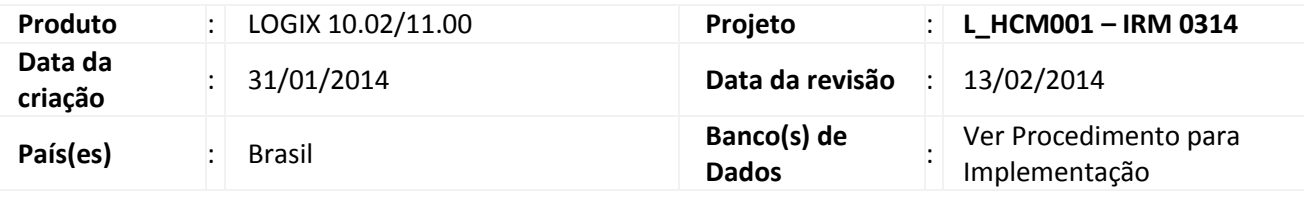

## *Importante*

Este documento tem por objetivo detalhar as ações que envolvem a utilização do sistema Logix para atendimento ao eSocial, conforme Ato Declaratório Executivo Sufis nº 5 de 17 de Julho de 2013.

O eSocial visa unificação das diversas informações envolvendo as entidades voltadas a fiscalização e cumprimento de obrigações as quais compõem a base trabalhista, tais como admissões, demissões, folha de pagamentos, acidentes, ações judiciais trabalhistas, retenções de contribuição previdenciária, entre outras.

Vale salientar que neste boletim técnico estamos disponibilizando o conteúdo pertinente a primeira fase do processo, considerando campos adicionados ao sistema, a fim de proporcionar as empresas os passos necessários para população e adequação de seus ambientes para atendimento às exigências do eSocial.

A consulta detalhada às informações contidas nos layouts do eSocial mencionados neste documento, fazem parte do Manual de Orientação do eSocial disponível em<http://www.esocial.gov.br/Leiautes.aspx>

#### **Pré-Requisitos**

- Atualização do pacote 01/2014
- Leitura do Boletim Técnico do eSocial publicado no pacote 04/2013 e 05/2013
- Execução dos conversores de tabelas:
	- o Chamado: TFJM65 Conversor: RHU00887
		-
	- o Chamado: TFMGGR Conversor: RHU00890
	- o Chamado: TFOYAK Conversor: RHU00892
	-
	- o Chamado: TFPL56 Conversor: RHU00894
- Baixar o chamado **TFQSQJ**, que consta a liberação das implementações deste Boletim Técnico. **Nota:** Os conversores mencionados estão inclusos no chamado **TFQSQJ**

'

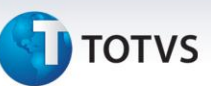

#### **Procedimentos para Utilização**

#### **eSOCIAL - ALTERAÇÕES NO MÓDULO DE FOLHA DE PAGAMENTO**

#### **Função: RHU50012 – Qualificação Cadastral**

**Objetivo:** Gerar arquivo em meio magnético com as informações de CPF, PIS, Nome e Data de Nascimento de Funcionários e Contribuintes Individuais, para efetuar a validação dos dados cadastrados junto a base do governo.

**Descrição:** Será gerado arquivo com o nome **D.ESOCIAL.001.TXT**, para posteriormente ser importado pelo analisador disponibilizado pela Receita Federal.

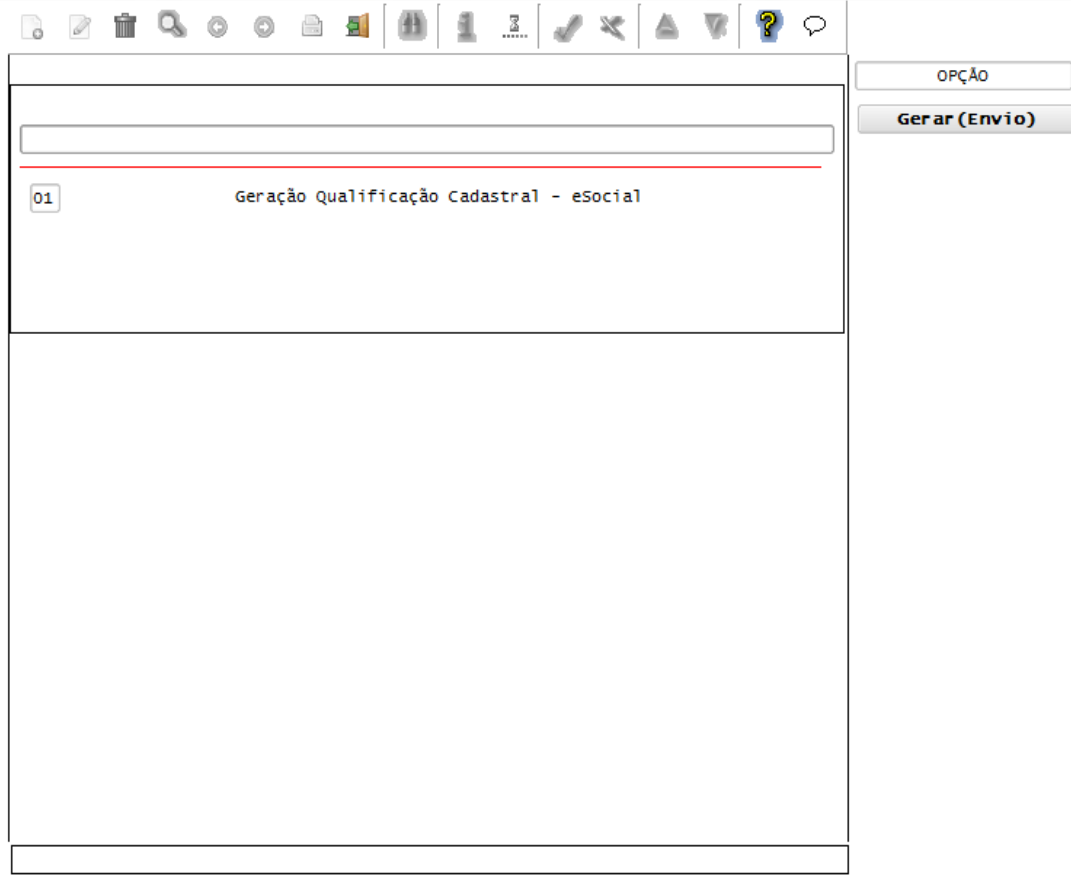

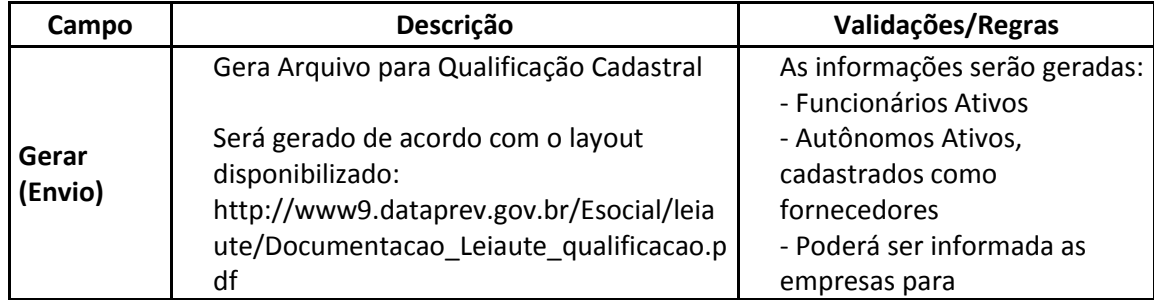

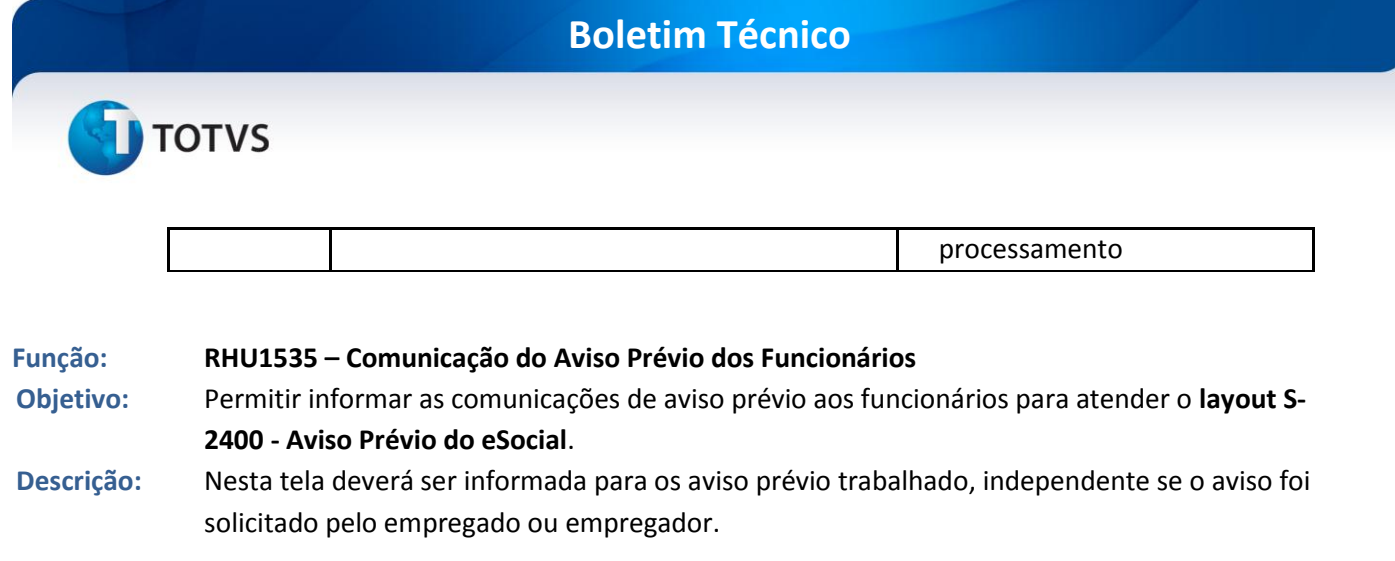

As opções de **Modificação** e **Exclusão** somente serão permitida se não existir registro de aviso de demissão para o funcionário nos programas RHU1540 – Aviso de Demissão/RHU1720 – Aviso de Demissão (Plano de Posição).

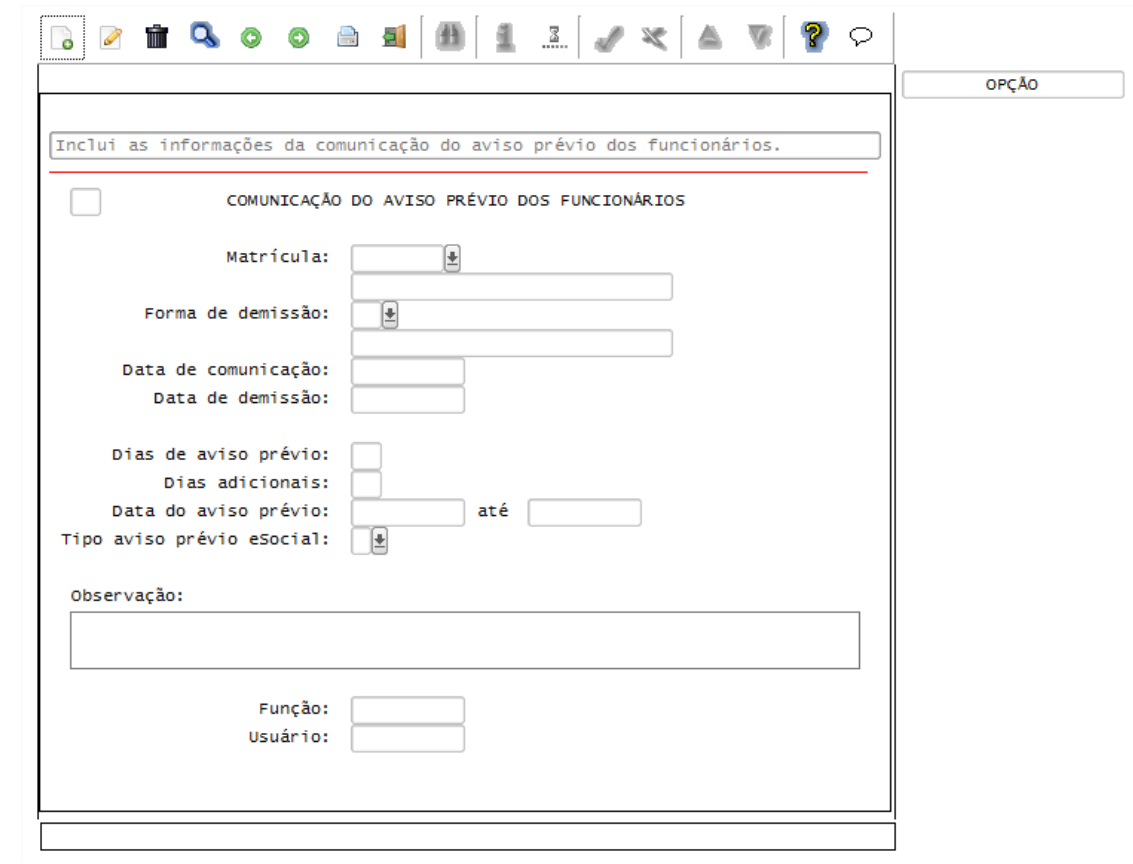

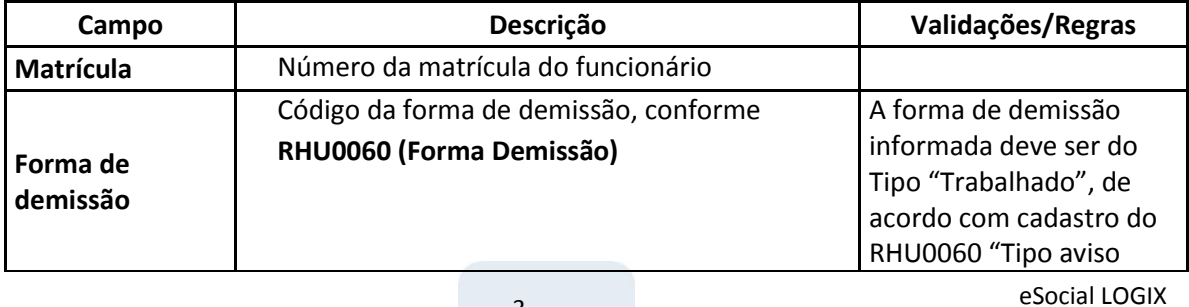

# **TOTVS**

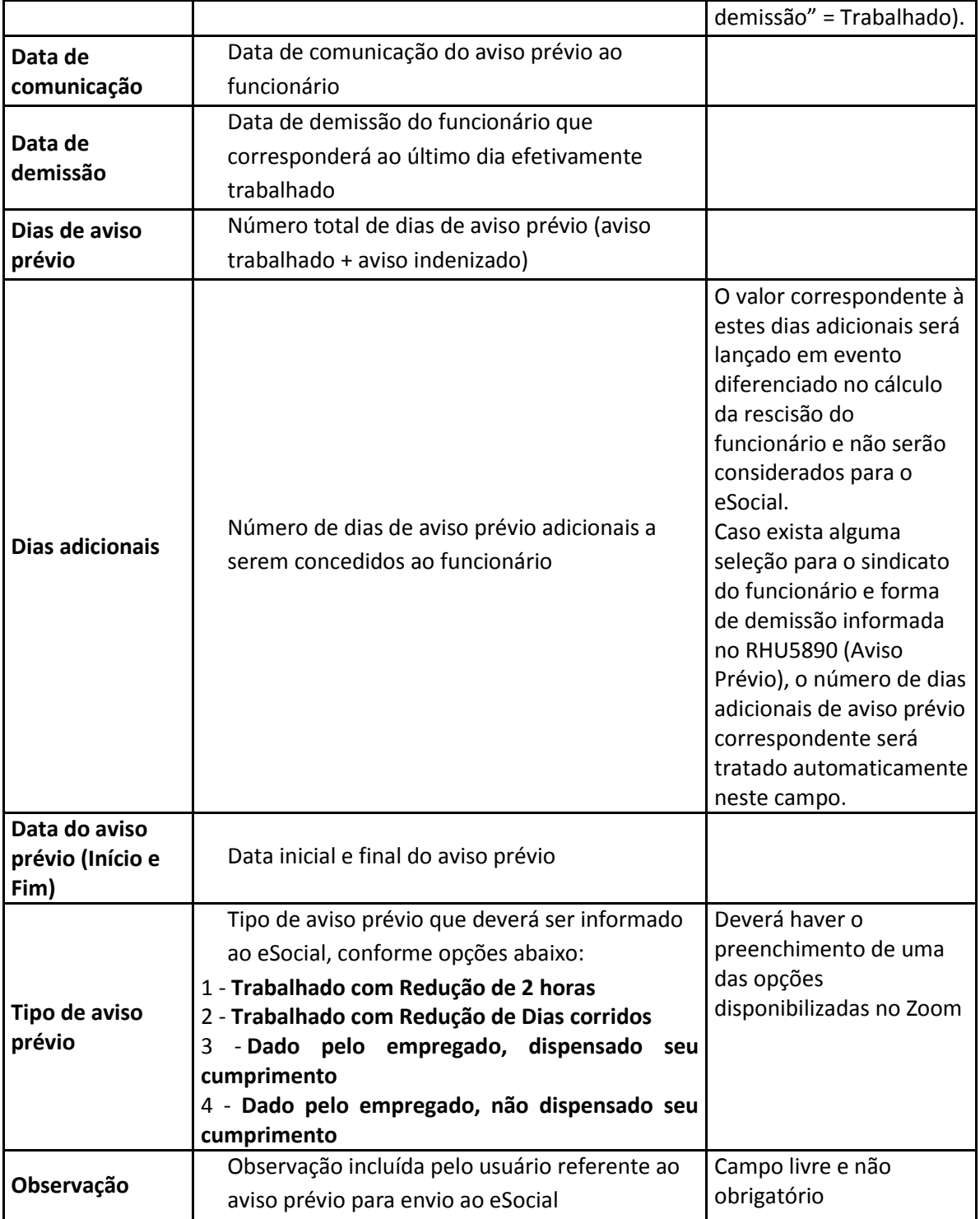

 Caso ocorra e exclusão de um Aviso de Demissão, será disponibilizada a tela abaixo, devendo ser informado o motivo de exclusão do Aviso Prévio

**TOTVS** 

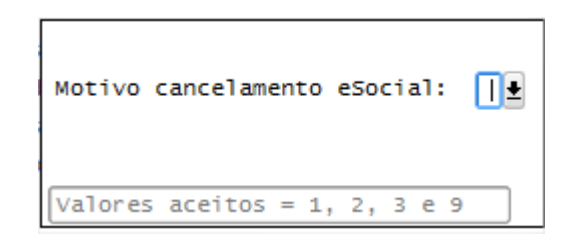

#### **Campos:**

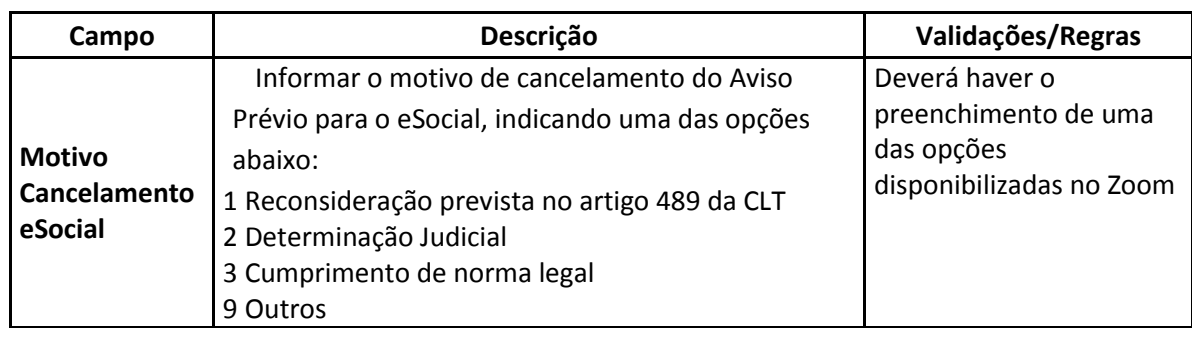

Este documento é de propriedade da TOTVS. Todos os direitos reservados.

 $\overline{\circ}$ 

#### **Função: RHU1540 – CADASTRO DO AVISO DE DEMISSÃO DOS FUNCIONÁRIOS RHU1720 - PLANO DE POSIÇÕES - AVISO DE DEMISSÃO DOS FUNCIONÁRIOS**

**Objetivos:** Considerar as informações do RHU1535 – Comunicação do Aviso Prévio dos Funcionários**.** Informar código de Motivo do desligamento do Diretor Não Empregado, conforme determinado no layout do **S-2680 - Trabalhador Sem Vínculo de Emprego - Término** do eSocial.

**Descrição:** Ao informar a empresa e o número da matricula do funcionário será verificado se já possui comunicação do aviso prévio no programa RHU1535 – Comunicação de Aviso Prévio. Caso possua será carregado automaticamente ao usuário a forma de demissão, data de demissão, dias de aviso prévio, dias adicionais, data de aviso prévio e Tipo de Aviso Prévio eSocial, NÃO sendo permitida a alteração destas informações.

> Os programas não permitirão a inclusão do Aviso de Demissão com "**Tipo de Aviso Demissão**" do programa **RHU0060 – Forma de Demissão** igual a **1 – Trabalhado**, para este tipo de aviso, inclusão deve ser feita primeiro no **RHU1535 - Comunicação do Aviso Prévio de Funcionários**.

#### **eSocial Logix 10.02 – 2ª Liberação TOTVS** 2 1 4 0 0 8 4 1 1 3 1 X 4 ? ေ  $\overline{\mathbf{v}}$  $\overline{\phantom{a}}$ OPCÃO emissão Termo r... Inclusão de novo aviso prévio para de demissão de funcionários. lista teRmo res... seGuro desemprego AVISO DEMISSÃO Г Demonstrativo  $c...$ Matrícula: e Forma demissão: Ŀ Data demissão: Dias aviso: Data aviso prévio: Dias adicionais: até: Tino aviso prévio eSocial: Motivo do desligamento do diretor:  $\mathbf{E}$ **TO DE LA BIOLOGÍA DE LA BIOLOGÍA DE** Condição readmissão: e ē Reposição vaga: Chave identificação: Jornada de trabalho foi cumprida?  $\Box$ Jornada de sábado foi compensada?  $\Box$ Novo emprego durante Aviso Prévio?  $\Box$

Número atestado óbito: Responsável inclusão:

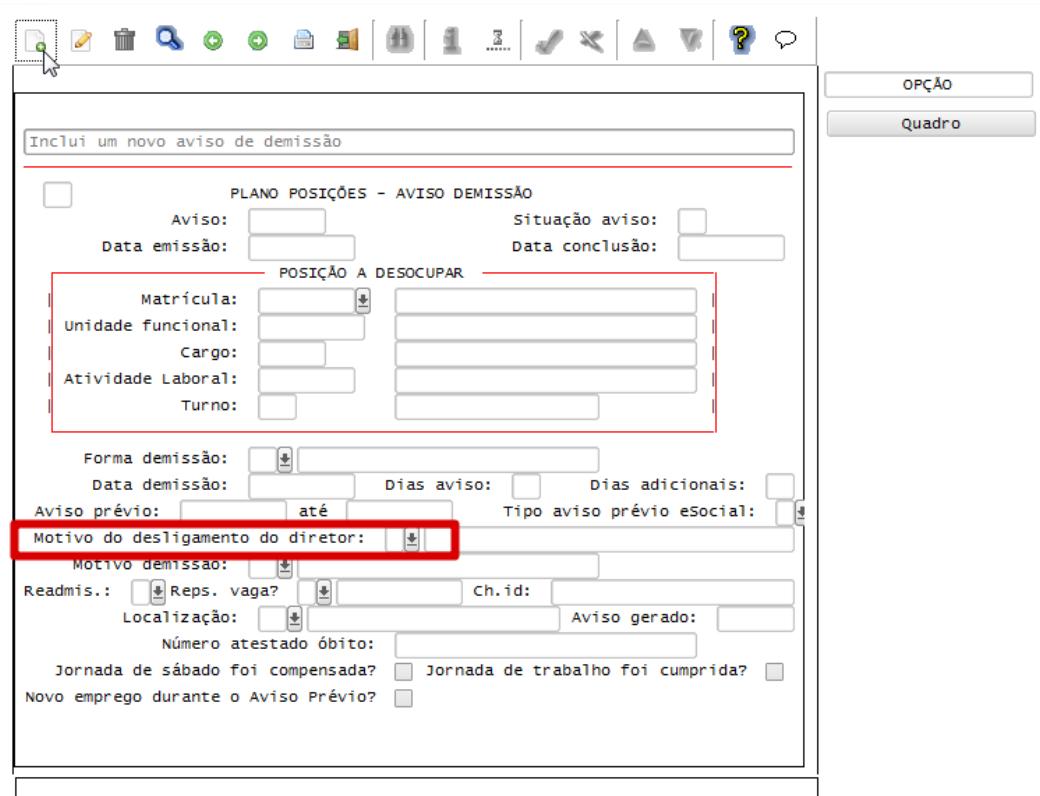

**TOTVS** 

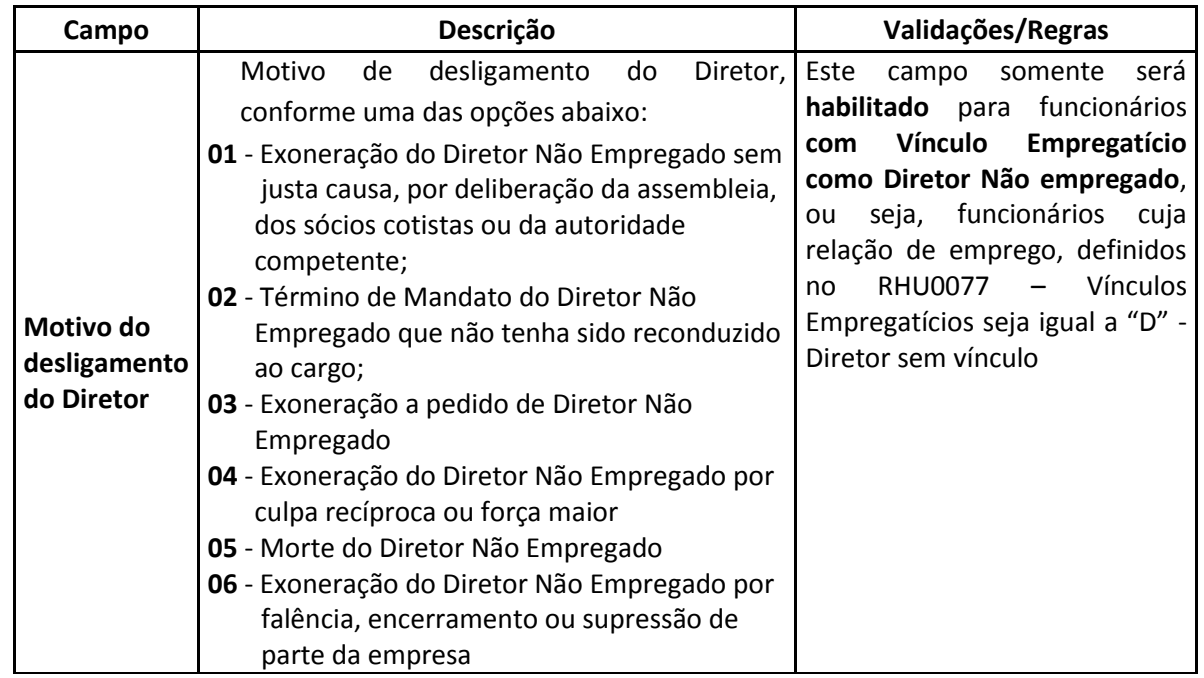

![](_page_6_Picture_305.jpeg)

inicial do Tipo de Dependente do eSocial, de acordo com as informações cadastradas no RHU0020 (Cadastro de Dependentes). Serão seguidas as seguintes regras para atribuir o valor ao campo Tipo de Dependente do eSocial:

![](_page_6_Picture_306.jpeg)

![](_page_7_Picture_1.jpeg)

![](_page_7_Picture_187.jpeg)

 Para os casos em que já tenha o preenchimento do campo **com os códigos: 02, 03, 05, 06 ou 09**, será realizada a mudança automaticamente, conforme a regra abaixo:

![](_page_7_Picture_188.jpeg)

![](_page_8_Figure_0.jpeg)

Este documento é de propriedade da TOTVS. Todos os direitos reservados. ©

**Objetivo:** Criar novos atributos para serem utilizados pelo eSocial conforme layout **S-2400 – Aviso Prévio** e **S-2405 – Cancelamento de aviso prévio**

**Descrição:** Conforme a opção selecionada para o Tipo de Aviso informado na tela, serão geradas informações para os programas **RHU1535 - Comunicação do Aviso Prévio** ou **RHU1540 – Aviso de Demissão.** 

![](_page_9_Picture_0.jpeg)

![](_page_9_Picture_163.jpeg)

![](_page_10_Picture_130.jpeg)

**Função: RHU0397 – EXCLUSÃO DE RESCISÕES COLETIVAS Objetivo:** Criar novos atributos para serem utilizados pelo eSocial conforme layout **S-2400 – Aviso Prévio** e **S-2405 – Cancelamento de aviso prévio Descrição:** Conforme a opção selecionada para o Tipo de Aviso informado na tela, serão excluídas informações dos programas **RHU1535 - Comunicação do Aviso Prévio** ou **RHU1540 – Aviso de Demissão.** 

![](_page_10_Picture_131.jpeg)

**TOTVS** 

![](_page_11_Picture_229.jpeg)

#### **Função: RHU5157 – PARAMETROS GERAIS EMPREGADOR ESOCIAL**

- **Objetivo:** Permitir complementar as informações do Empregador para o eSocial conforme layout S-1000 Tabela do Empregador
- 

**Descrição:** Foram disponibilizados os campos "Tipo de Cooperativa", "Situação Empresa", "Sócio Ostensivo", "Isenção multa acordo internacional", além de nova opção no campo "Sigla MTE", *Lei Específica*.

> Foram retiradas as informações da aba Parâmetros, referente a Informações Bancárias e FGTS e incluindo as informações da Software House. Será permitido informar apenas uma Software House, as demais deverão ser informadas no TAF.

![](_page_12_Picture_29.jpeg)

**TOTVS** 

![](_page_12_Picture_30.jpeg)

![](_page_12_Picture_31.jpeg)

![](_page_12_Picture_32.jpeg)

**TOTVS** 

![](_page_13_Picture_248.jpeg)

![](_page_14_Picture_0.jpeg)

#### **Campos:**

![](_page_14_Picture_126.jpeg)

Este documento é de propriedade da TOTVS. Todos os direitos reservados. ©

Este documento é de propriedade da TOTVS. Todos os direitos reservados. ©

![](_page_15_Picture_1.jpeg)

![](_page_15_Picture_130.jpeg)

**Descrição:** A tabela de Grau de instrução do eSocial foi alterada. Anteriormente, permitia valores de 1 até 12 e agora permite valores de 1 até 11.

![](_page_15_Picture_131.jpeg)

![](_page_15_Picture_132.jpeg)

**TOTVS** 

![](_page_16_Picture_140.jpeg)

### **Função: RHU0077 – VINCULOS EMPREGATÍCIOS**

**Objetivo:** Adequar o programa de acordo com o layout **do eSocial Tabela 1 – Categorias de Trabalhadores**

**Descrição:** A tabela 1 – Categorias de trabalhadores foi alterada para não permitir informar o valor 704

![](_page_16_Picture_141.jpeg)

![](_page_16_Picture_142.jpeg)

![](_page_17_Picture_0.jpeg)

![](_page_17_Picture_1.jpeg)

**Função: RHU4740 – CRIAÇÃO DE TABELAS FIXAS Objetivo:** Criar nova opção para gerar a **Tabela 22 – Países,** referente a codificação de Países do eSocial para serem utilizados nos layouts **S-2100 - Evento Cadastramento Inicial do Vínculo / S-2200 -**

#### **Evento Admissão / S-2220 - Alteração de Dados Cadastrais**

**Descrição:** Executar o programa marcando a opção "Países eSocial" para criar os códigos de Países conforme a **Tabela 22 – Países** do layout do eSocial.

![](_page_17_Picture_159.jpeg)

**Função: RHU08300 – CADASTRO DE FUNCIONÁRIOS**

**Objetivo:** Implementar adequações para atender aos layouts do eSocial **S-2100 - Evento Cadastramento Inicial do Vínculo / S-2200 - Evento Admissão / S-2220 - Alteração de Dados Cadastrais**

#### **Descrição:**

- o Foi alterada a opção "Pessoais", aba "Endereços/Contatos",
	- Retirados os campos **"Residência Própria"** e **"Recurso FGTS"** para atender ao novo layout disponibilizado em 27/12/2013.
	- Alterado o campo **"Tipo de Logradouro"** para se adequar à nova codificação definida pelo eSocial
	- Incluído o campo **"Nacionalidade eSocial"**
- o Foi alterada a aba "Complementares", do cadastro de Funcionários:
	- Incluído o campo **"Matrícula eSocial"**, para identificar a matrícula de origem do eSocial. Nos casos em que as transferências não sejam entre estabelecimentos, seja somente de

![](_page_18_Picture_1.jpeg)

lotações, o funcionário permanecerá com a mesma codificação que foi enviada ao eSocial.

- **Incluído o campo "Enviado para eSocial"**, que indica se foi enviado o registro S-2100 ou S-2200 referente a admissão de funcionários com vínculo empregatício.
- o Foi alterada a aba "Apontadoria", do cadastro de Funcionários:
	- Incluído o campo **"Regime de Jornada"**, para atender ao novo layout disponibilizado em 27/12/2013.

![](_page_18_Picture_61.jpeg)

![](_page_19_Picture_0.jpeg)

![](_page_19_Picture_18.jpeg)

![](_page_19_Picture_19.jpeg)

**TOTVS** 

**Boletim Técnico**

**Q**  $\mathbb{Z}$  $J \times$ ? 曲 1  $\overline{\mathbf{v}}$  $\heartsuit$ P TÎ **008** 县 ▲  $\ddot{\bullet}$ **OPÇÃO** Complementares  $Ba$   $\left| \cdot \right|$ Cadastrais Sindicais Pessoais docUmentos Inf.Extras salaRiais Matrícula: empreGos anteri... 4-Clinicas Matrícula eSocial: obserVações Enviado para eSocial? eXames periódicos Q-deficiências Sindicato representativo: e Y-plano\_saúde Dias experiência: Dias prorrogação experiência: W-plano\_seguro Data encerramento contrato: Data Prorrogação: Z-escala altern... Ramal interno: Usuário Logix: e exiBe foto Recebe adto salarial? % adto salarial:  $\Box$ cHefia Desconta associação(grêmio)?  $\Box$ enTrada\_tran/re... Dependentes IRRF: Dependentes Sal família: saíDa\_demis/tra... % Insalubridade: % Periculosidade: ficha siNdical Contrato e tempo parcial?  $\overline{\phantom{a}}$ K-ficha cargo/s... Formação de salário:  $\Box$ J-ficha de afas... 1-grupo homogêneo  $\frac{1}{\sqrt{2}}$ 

![](_page_20_Picture_161.jpeg)

![](_page_21_Picture_105.jpeg)

![](_page_21_Picture_106.jpeg)

# **T** TOTVS

![](_page_22_Picture_195.jpeg)

#### **Função: RHU3150 - TRANSFERÊNCIA DE FUNCIONÁRIOS ENTRE EMPRESAS**

**Objetivo:** Alterar o programa para atender as novas regras do eSocial **Descrição:** Retirada os campos:

- **-** "Iniciar a partir da matrícula" da sub-opção "Intervalo\_matrículas";
- **-** "Manter número matrícula?" da sub-opção "Unidade\_funcional", os controles de envio das informações para o eSocial não permitem a reutilização de matrícula.

#### **TOTVS B** 2 1 4 6 0 8 8 1 1 1 2 4 X 4  $P$  $\mathbf{v}$ OPÇÃO Parâmetros Parâmetros para tranferência dentro empresas do mesmo grupo Matrícula Intervalo\_matrí...  $01$ TRANSFERÊNCIA ENTRE EMPRESAS DO MESMO GRUPO Unidade\_funcional Empresa anterior:  $\left| \pm \right|$ Data transferência: Transferir salário contribuição?  $\Box$ Transferir ficha cargos/salários? Transferência entre estabelecimentos? [ Transferir ficha férias completa? [ Transferir ficha unidade funcional? Transferir informações do ponto eletrônico? Tipo de transferência: () Transferência entre filiais-Sem troca de CNPJ raiz ○ Transferência do mesmo grupo econômico ○ Admissão por sucessão, incorporação, cisão ou fusão Não informado a tela de parâmetros.

**eSocial Logix 10.02 – 2ª Liberação**

![](_page_23_Picture_179.jpeg)

# **D** TOTVS

**Função: RHU7770 – TRANSFERÊNCIA ENTRE EMPRESAS DO MESMO GRUPO** 

**Objetivo:** Alterar o programa para atender as novas regras do eSocial

**Descrição:** Incluída opção para identificar o Tipo de Transferência

![](_page_24_Picture_160.jpeg)

![](_page_24_Picture_161.jpeg)

![](_page_25_Picture_1.jpeg)

![](_page_25_Picture_126.jpeg)

![](_page_25_Picture_127.jpeg)

# Este documento é de propriedade da TOTVS. Todos os direitos reservados. ©

# **TOTVS**

![](_page_26_Picture_187.jpeg)

**Boletim Técnico**

#### **Função: RHU4067 – Tomadores/ Obras Construção Civil Objetivo:** Alterar o campo "Tipo de Logradouro" para se adequar à nova codificação definida pelo eSocial conforme **Tabela 20 – Tabela de Tipos de Logradouros Descrição:** O campo Tipo de Logradouro será buscado do programa VDP5454 – Tipo de Logradouro.

Q  $\bigcirc$ 질 曲 1  $\mathbb{Z}$  $\mathscr{I} \times$  $\heartsuit$  $\alpha$ Ô Ŵ  $\bullet$ 6 OPÇÃO Inclui um novo item na tabela tomadores/obra const. civil. TOMADORES/OBRAS CONSTRUÇÃO CIVIL Tomador/obra: Denominação: Tipo inscricão: FPAS:  $\boxed{\textcolor{blue}{\blacktriangle}}$ % SAT: Pagamento GPS: Tipo de logradouro:  $\mathbf{E}$ Bairro: CEP: Cidade: UF: Ŀ Cliente VDP: Ø Tipo lotação eSocial: Proprietário obra - Tipo inscrição: Período Desoneração: até

![](_page_27_Picture_0.jpeg)

![](_page_27_Picture_29.jpeg)

# Este documento é de propriedade da TOTVS. Todos os direitos reservados.  $\overline{O}$

**TOTVS** 

#### **Campo Descrição Validações/Regras Tipo de Logradouro** Informar o tipo de logradouro de acordo com **Tabela 20 – Tabela de Tipos de Logradouros – layout eSocial** Será utilizado o Cadastro VDP5454 – Cadastro Tipos de logradouros, onde através da opção EFD Social, deverá ser associado o código do Logradouro Logix com o Código da tabela 20 – Tipos de Logradouro eSocial

#### **Função: RHC0060 – CONVERSOR PARA ATUALIZAÇÃO DOS TIPOS DE LOGRADOUROS**

- **Objetivo:** Desenvolver programa conversor para atualização dos Tipos de Logradouros nos programas RHU08300 e RHU4067, que foram previamente cadastrados com a liberação do Pacote 04/2013.
- **Descrição:** Em virtude da nova codificação de Tipos de Logradouro do eSocial, no layout de 13/09/2013, para os códigos já cadastrados pelos clientes, será permitido realizar a conversão dos códigos antigos para os códigos novos, para Funcionários e Tomadores de Serviço.

Selecionando a opção **"Processar"** serão trazidos na coluna **"De – Antigo código eSocial"**, todos os valores cadastrados para Funcionários e Tomadores de Serviço.

Deverá ser informado na coluna **"Para – VDP5454"** os novos códigos definidos no **VDP5454 – Tipo de Logradouro**, que estão associados aos códigos do eSocial, por meio da opção **EFD Social**, desta tela.

#### **Atenção:**

Caso não houve nenhum cadastramento de Tipos de Logradouros anteriormente, não haverá a necessidade de execução deste programa.

Caso tenha sido executado este conversor, não será necessária a execução novamente deste programa, pois os códigos trazidos na coluna **"De – Antigo código eSocial"**, serão os valores já processados por meio da mudança de códigos gerada pelo conversor.

![](_page_29_Figure_0.jpeg)

#### **Função: RHU4000 –Motivos de Estabilidade**

**Objetivo:** Adequar campo "Motivo eSocial" para prever novas opções do layout.

**Descrição:** Foram modificadas codificações com o novo layout, alterando valores previamente definidos para outros códigos.

![](_page_30_Picture_111.jpeg)

06 - Convenção Coletiva de Trabalho

- 07 Candidato da CIPA;
- 08 Eleito Titular CIPA;
- 09 Eleito Suplente CIPA;
- 10 Membro do Conselho Nacional da Previdência Social (CNPS) 11 - Membro de Comissão de Conciliação Prévia; 12 - Empregados eleitos diretores de sociedades

Este documento é de propriedade da TOTVS. Todos os direitos reservados. ©

**TOTVS** 

![](_page_31_Picture_219.jpeg)

#### **FAQ´s**

Disponíveis e[m http://tdn.totvs.com/display/home/TDN+-+TOTVS+Developer+Network](http://tdn.totvs.com/display/home/TDN+-+TOTVS+Developer+Network)

A TOTVS com o objetivo de munir o cliente com o máximo de informações estará criando FAQ´s do processo eSocial, desta maneira antes da abertura de um chamado será possível à consulta e identificação de situações já atendidas/solucionadas.

#### **Informações Técnicas**

#### **ANEXO I - TABELAS eSOCIAL**

![](_page_31_Picture_220.jpeg)

![](_page_32_Picture_1.jpeg)

![](_page_32_Picture_283.jpeg)

![](_page_32_Picture_284.jpeg)

# **T** TOTVS

![](_page_33_Picture_363.jpeg)

![](_page_33_Picture_364.jpeg)

![](_page_34_Picture_1.jpeg)

![](_page_34_Picture_604.jpeg)

![](_page_35_Picture_1.jpeg)

![](_page_35_Picture_371.jpeg)